## Appendix 4: User Usability

## Test given to each participant:

Thank you for participating in this usability test for my final year project. Please complete each of the 10 tasks below and include any additional comments on how easy you found this task regarding your experience performing the tasks.

By ticking this box, you are giving your consent for any information entered below to be used in my final year project report. All data will be kept secure and confidential. Data will be kept for 1 week.

If you have any complaints or concerns about this study, please contact comscethics@cardiff.ac.uk. The data controller is Cardiff University and the Data Protection Officer is Matt Cooper CooperM1@cardiff.ac.uk. The lawful basis for the processing of the data you provide is consent.

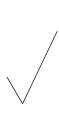

| Task No: UST1 | Goal: Create a new user login                    |
|---------------|--------------------------------------------------|
| Explanation:  | Create a new user login with provided details    |
|               |                                                  |
|               | For efficiency please use the following details: |
|               | Name: Sophie                                     |
|               | ·                                                |
|               | Dogs name: Jasper                                |
|               | Email: test@test.com                             |
|               | Password: Testing1234                            |
|               |                                                  |

| Task No: UST2 | Goal: Log in to system                                                                                                    |
|---------------|----------------------------------------------------------------------------------------------------|
| Explanation:  | Log in to the system with provided details                                                                                        |
|               | For efficiency please use the following details:  Email: <a href="mailto:test1@test.com">test1@test.com</a> Password: Testing1234 |

| Task No: UST3                                                           | Goal: Go for a walk and record added extras      |  |  |
|-------------------------------------------------------------------------|--------------------------------------------------|--|--|
| <b>Explanation:</b> Go for a walk and on your walk record the following |                                                  |  |  |
|                                                                         |                                                  |  |  |
|                                                                         | Start Mood: Sad                                  |  |  |
|                                                                         | Activity: Fetch                                  |  |  |
|                                                                         | Place: Belmont Park                              |  |  |
|                                                                         | Picture: Select picture of park from camera roll |  |  |
|                                                                         | ·                                                |  |  |

| Task No: UST4Goal: Share recent walk just completed via email |                                                                                                    |  |  |  |
|---------------------------------------------------------------|----------------------------------------------------------------------------------------------------|--|--|--|
| Explanation:                                                  | After completing this walk, view the walk just completed. Share this walk with a friend via email. |  |  |  |
|                                                               | Send the email to: shieldsa@cardiff.ac.uk                                                          |  |  |  |

| Task No: UST5 | Goal: Review past walk entries for a given date                                                                                        |
|---------------|----------------------------------------------------------------------------------------------------|
| Explanation:  | Please navigate to the past walks section of the application and find the following walks:                                             |
|               | Walk on Monday 4 <sup>th</sup> May @ 19:32 Walk on Friday 24 <sup>th</sup> April @ 7:48 Walk on Tuesday 31 <sup>st</sup> March @ 11:34 |
|               | Walk on Tuesday 31 <sup>st</sup> March @ 11:34                                                                                         |

| Task No: UST6 | Goal: Review past walk entries for a given mood                                                                    |
|---------------|----------------------------------------------------------------------------------------------------|
| Explanation:  | Please navigate to the past walks section of the application and find all walks with the following moods included: |
|               | Happy<br>Neutral<br>Sad                                                                                            |

| Task No: UST7 | Goal: Delete a previous walk                                |
|---------------|-------------------------------------------------------------|
| Explanation:  | Delete a walk which is provided by the test co-ordinator at |
|               | the time.                                                   |

| Task No: UST8 | Goal: Edit user details                     |
|---------------|---------------------------------------------|
| Explanation:  | Edit your own personal user details         |
|               | For efficiency, make the following changes: |
|               | Change Name from Sarah to Hannah            |
|               | Change Dog Name from Baxter to Zoe          |

| Task No: UST9 | Goal: Review statistics of previous walks               |  |  |  |
|---------------|---------------------------------------------------------|--|--|--|
| Explanation:  | Find and review the following previous walk statistics: |  |  |  |
|               |                                                         |  |  |  |
|               | Average Distance                                        |  |  |  |
|               | Average Start Mood                                      |  |  |  |
|               | Most common activity                                    |  |  |  |
|               | ·                                                       |  |  |  |

## Results of tests:

## User 1:

| Task | Time   | Comments                                                                                                    | Result          |
|------|--------|----------------------------------------------------------------------------------------------------|-----------------|
| No   | taken  |                                                                                                    |                 |
| 1    | 43s    | No issues with creating the new user login. User found the screen to be self-explanatory. Commented on the clean design.                                                                                                    | PASS            |
| 2    | 29s    | No issues with logging into the system. User found screen to be simple and commented on the useful toast which is displayed once logged in.                                                                                                    | PASS            |
| 3    | 8m 51s | No issues with starting the walk.  Comments: Overall no issues with adding extra content to walk. Liked the emojis on the walk live showing where added content.  Selecting start mood: No issues: Liked the use of emojis Selecting current mood: No issues: had to be told can only add one mood during the walk  Adding a place: Thought you could add a place through the use of the button, but after instruction appeared understood and easily added the place  Adding an image: No issues. Did wonder if the image would show on the walk itself after uploaded.  Adding activities: No issues | PARTIAL<br>FAIL |
| 4    | 1m 37s | No issues. Immediately could find the toolbar without guidance and worked with the interface intuitively. Liked the use of icons and thought the individual walk page was descriptive and easy to navigate.                                                                                                    | PASS            |
| 5    | 1m 15s | User easily found all three walks through the use of filters without any prompts. User intuitively found these walks and used the Day, Week and Month filters to find each walk respectively. User did note the order of the weekly walks not being in order but due to small sample size of walks did not find this disruptive.                                                                                                    | PASS            |
| 6    | 47s    | User very easily filtered walks by mood using radio buttons. User found this navigation simple and easy to use. User remembered the words in the test from the recent walk and therefore could pair these with the emojis.                                                                                                    | PASS            |
| 7    | 38s    | User remembered the toolbar options from the Test 4 and easily deleted the walk. User found the confirmation useful as allowed for user to recover from any errors.                                                                                                    | PASS            |
| 8    | 1m 4s  | User navigated to the profile page and immediately understood the layout of the page. User changed details without hesitation and updated. User commented on the                                                                                                    | PASS            |

|   |     | fast updating of the UI and thought this was a good feature.                                                                                                    |      |
|---|-----|----------------------------------------------------------------------------------------------------|------|
| 9 | 27s | User could find statistics immediately as was familiar with the user profile page. User thought the range of statistics were good but the layout could be more exciting and engaging. User suggested a statistics page separate from profile which went into more personalised details. | PASS |

Overall Comments: User thought the navigation of the application was easy and intuitive. User liked the simple nature of the application and thought it was fit for purpose. User thought statistics could be displayed in a more insightful manner and incorporate reports such as walks where you visited a place made you feel.. happy. User liked the logo and colour scheme and how the dog is incorporated in. User liked the building a 'story' aspect of the walk and enjoyed seeing where they did certain activities or moods.

User 2:

| Task | Time   | Comments                                                     | Result |
|------|--------|--------------------------------------------------------------|--------|
| No   | taken  |                                                              |        |
| 1    | 47s    | No issues with creating the new user login.                  | PASS   |
| 2    | 31s    | No issues with logging into the system.                      | PASS   |
| 3    | 12m 9s | No issues with starting the walk.                            | PASS   |
|      |        | <b>Comments:</b> Overall no issues with adding extra content |        |
|      |        | to walk. Did mention didn't like the use of many screens     |        |
|      |        | to add content, would prefer pop up screens to creative      |        |
|      |        | a cohesive feel                                              |        |
|      |        | Selecting start mood: No issues                              |        |
|      |        | Selecting current mood: No issues                            |        |
|      |        | Adding a place: No issues.                                   |        |
|      |        | Adding an image: No issues. Did have a question              |        |
|      |        | regarding adding more than one image to the walk.            |        |
|      |        | Adding activities: No issues                                 |        |
| 4    | 1m 24s | Initially was looking for a share button on the walk page    | PASS   |
|      |        | itself and not toolbar. Eventually found toolbar and         |        |
|      |        | from there no issues. Liked the feature and integration      |        |
|      |        | of different methods of sharing.                             |        |
| 5    | 1m 48s | User found the walks through scrolling. User did not         | PASS   |
|      |        | make use of filters until attempting to find the last walk   |        |
|      |        | and thought to check for filter due to it being in a         |        |
|      |        | different month. Once found filters, realised they could     |        |
|      |        | have used for other tests, but found it easy to navigate.    |        |
| 6    | 39s    | User very easily filtered walks by mood using radio          | PASS   |
|      |        | buttons.                                                     |        |
| 7    | 49s    | User initially tried to find an option to delete an          | PASS   |
|      |        | individual walk from the past walks page instead of          |        |

|   |       | individual walks page, user then realised and remembered the delete option on the individual walk |      |
|---|-------|---------------------------------------------------------------------------------------------------|------|
|   |       | page and easily deleted the walk.                                                                 |      |
| 8 | 1m 8s | No issues. Changed user details without hesitation and                                            | PASS |
|   |       | commented on the clear interface                                                                  |      |
| 9 | 24s   | No issues. Liked the simple manner of the statistics.                                             | PASS |
|   |       | Would have liked a share statistics feature.                                                      |      |

**Overall Comments:** User believed the application was very easy to use. Liked the consistency of the UI and theme throughout the application. User commented on how they liked there was only several main screens, but would have preferred to not have to navigate between screens when adding content to walk. User commented on the fact that they had to select the mood/activity and then confirm and suggested not needing this confirmation. User also commented on a share feature for statistics. User thought filtering was useful and intuitive but slightly hidden in the dropdown.

User 3:

| Task | Time   | Comments                                                    | Result  |
|------|--------|-------------------------------------------------------------|---------|
| No   | taken  |                                                             |         |
| 1    | 58s    | No issues with creating the new user login.                 | PASS    |
| 2    | 39s    | No issues with logging into the system.                     | PASS    |
| 3    | 9m 38s | No issues with starting the walk.                           | PARTIAL |
|      |        | Comments: Some issues when adding content which             | FAIL    |
|      |        | could not be fixed after confirming and selecting.          |         |
|      |        | Overall found walk simple to track.                         |         |
|      |        | Selecting start mood: No issues                             |         |
|      |        | Selecting current mood: No issues                           |         |
|      |        | Adding a place: Thought you could add a place through       |         |
|      |        | the use of the button, but after instruction appeared       |         |
|      |        | understood and easily added the place                       |         |
|      |        | Adding an image: No issues.                                 |         |
|      |        | Adding activities: By accident added the incorrect          |         |
|      |        | activity during one test, could not delete this activity.   |         |
|      |        | Commented on the need to edit live walk data                |         |
| 4    | 1m 17s | No issues. Intuitively navigated the walk screen and        | PASS    |
|      |        | liked the summary page layout. Liked the scrolling          |         |
|      |        | feature for the image.                                      |         |
| 5    | 1m 26s | User found the first walk through scrolling, liked the fact | PASS    |
|      |        | they are pre-sorted in ascending order. User found          |         |
|      |        | other two walks through weekly and monthly filters.         |         |
|      |        | User did comment on these not being sorted but easy to      |         |
|      |        | find due to headers.                                        |         |
| 6    | 29s    | User very easily filtered walks by mood using radio         | PASS    |
|      |        | buttons.                                                    |         |

| 7 | 41s | User deleted walk with no issues. User commented on useful confirmation.                                                                                                   | PASS |
|---|-----|----------------------------------------------------------------------------------------------------|------|
| 8 | 52s | No issues. Changed user details without hesitation and commented on the clear interface. User commented on usefulness to change email and change password from this screen | PASS |
| 9 | 20s | No issues.                                                                                                    | PASS |

**Overall Comments:** User liked using the application. User commented on the fact that there needs to be a way to edit previous walk information or live walk information such as selecting the wrong activity or mood. User commented on the fact that if you wish to not add a mood or activity there are two ways to exit the screen and this may be confusing (pressing x or just pressing save and back without confirming a mood).